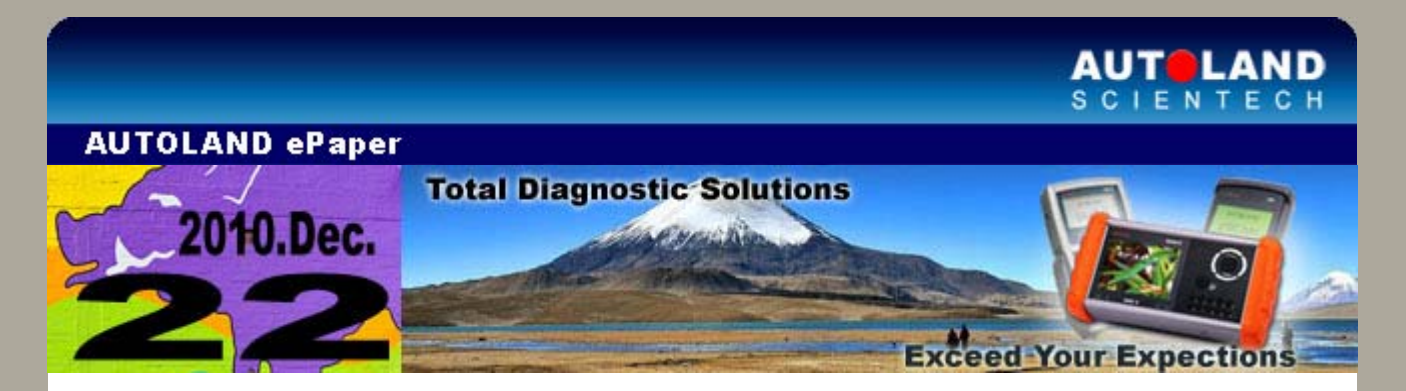

# **Trade Show**

#### **AMR 2011 - Auto Maintenance & Repair**

March 16 - March 19, 2011 New China International Exhibition Center (NCIEC), Beijing, China

### **Automechanika Malaysia**

 Malaysia International Trade Fair for Automotive Parts, Equipment & Service Suppliers March 31 - April 2, 2011 Kuala Lumpur Convention Centre, Kuala Lumpur, Malaysia

#### **TAIPEI AMPA 2011**

 Taipei Int'l Auto Parts & Accessories Show TWTC Nangang Exhibition Hall, Taipei, Taiwan

We look forward to greeting you there!

## **iSCAN-II / D91 Latest Versions (November, 2010)**

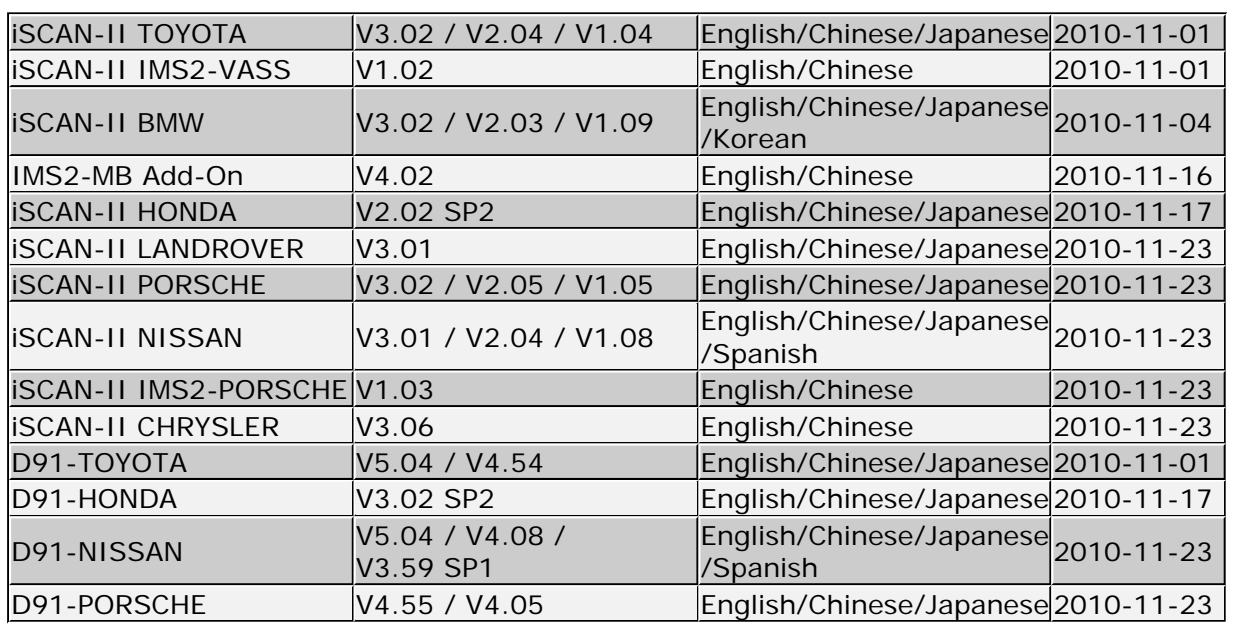

# **VeDiS Yearly Update Project (YUP) Software**

Software releases monthly for D91-EURO PRO YUP 2010 / D91-ASIAN PRO YUP 2010.

YUP customers, please get the updates from website.

### **Technical Guidance**

# **BMW CKM (Car & Key Memory) Options**

### **Introduction**

 The function of BMW CKM (Car & Key Memory) is to set the personal preferences for the car owner. Before model E90, the preferences are set via car memory or key memory. After model E90, most preferences are set on the key memory. Depending on the personal preferences, every key is allowed to memorize its exclusive settings.

 BMW Car / Key memory is available on the earlier models (E38 / E39 / E46 / E53 / E83) and the later models (E65 / E66 / E60 / E63). The car / key memory can be set via iSCAN-II BMW CODING / SSS software. After E90, the setting is not done via the diagnostic scanner. The car owner can change the setting by himself to press BC button or iDrive controller.

# **CKM available Models**

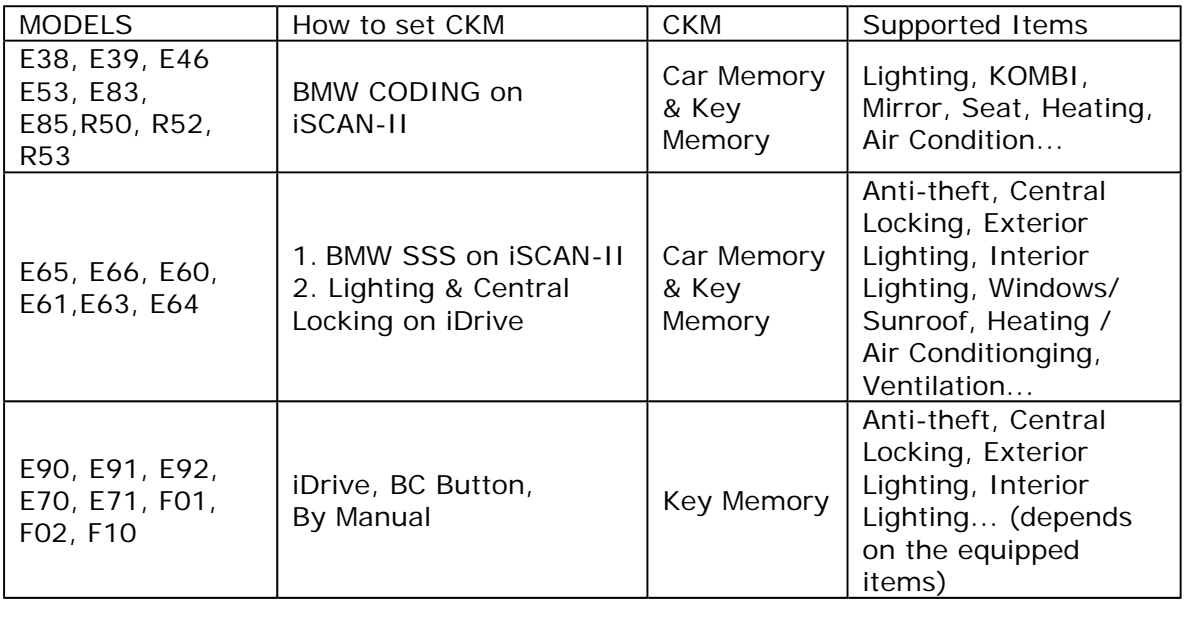

**Example 1: BMW E60 CKM on iSCAN-II Example 2: BMW E90, BC button Example 3: BMW E90, iDrive controller**

#### **Procedures on iSCAN-II:**

I 

L

## **1. Select Vehicle Diagnostic -> select EUROPEAN**

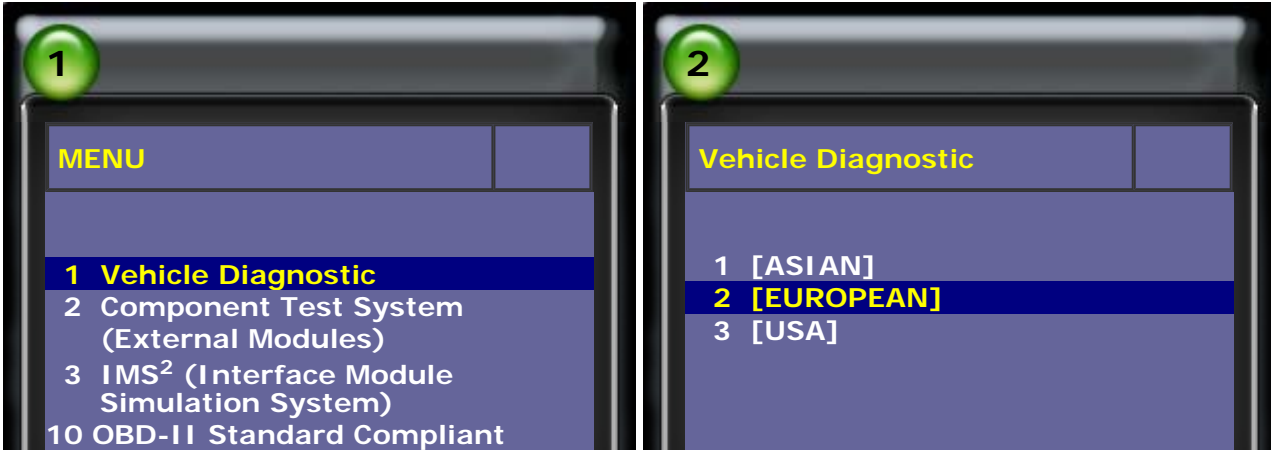

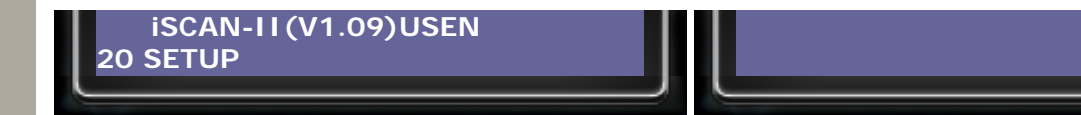

### **2. Select BMW GT2, then select BMW SSS software**

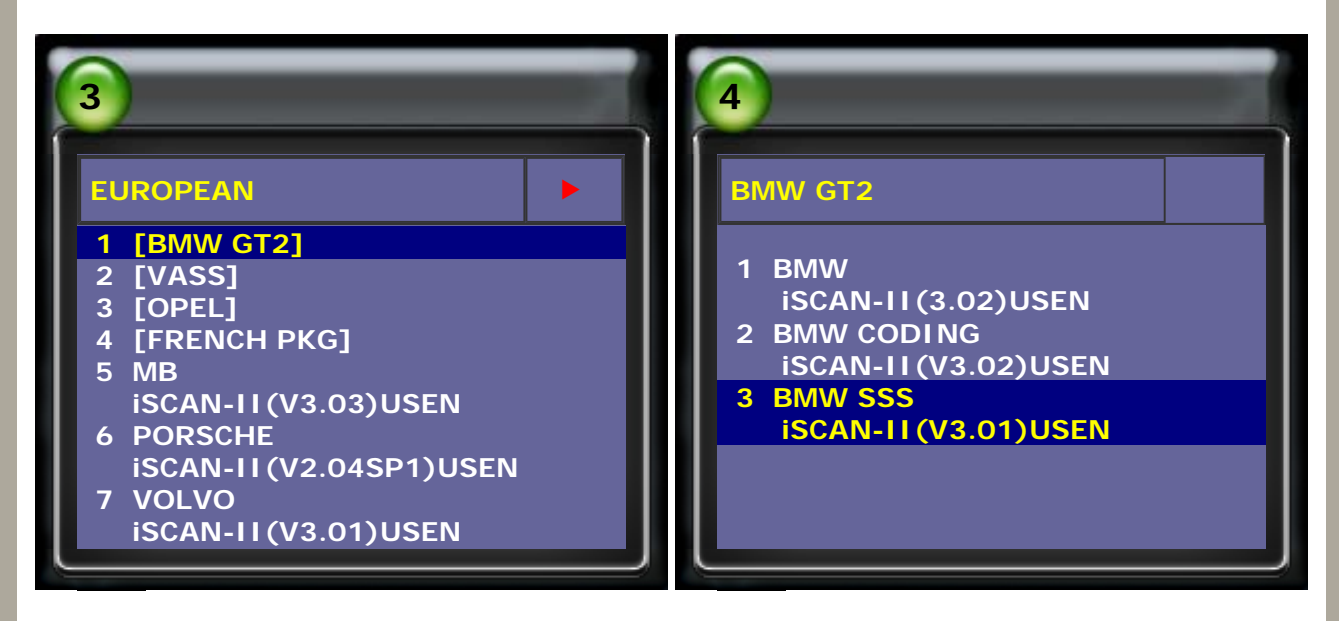

 **3. Select CKM Car/Key Memory, then press ENTER to continue** 

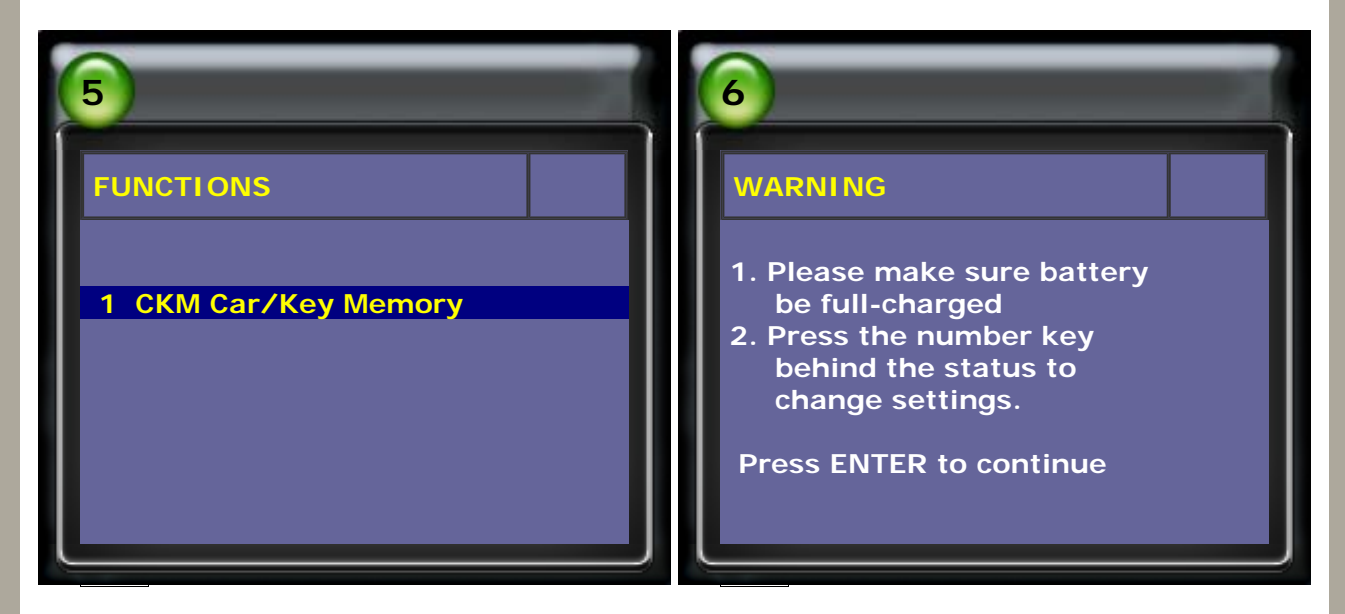

#### **4. Press ENTER to continue**

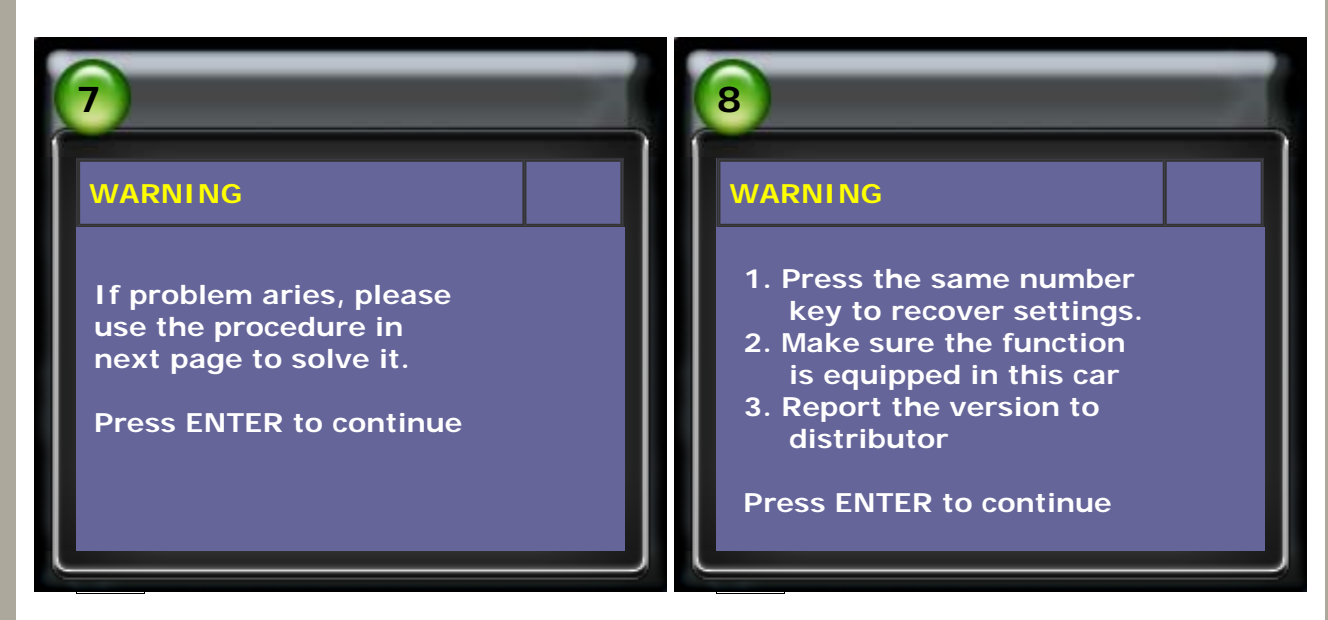

 **5. Select E60/E61, then select BURGLAR ALARM SYSTEM**

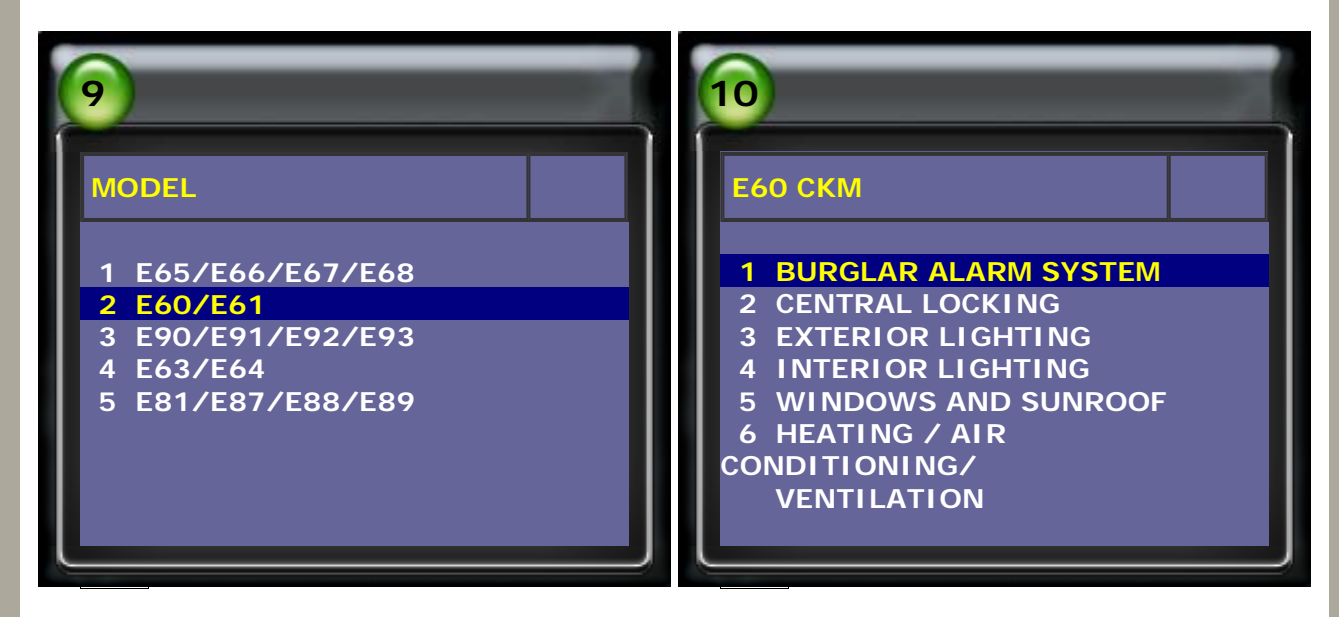

 **6. Enter the setting page, press the number to set it active or not active.** 

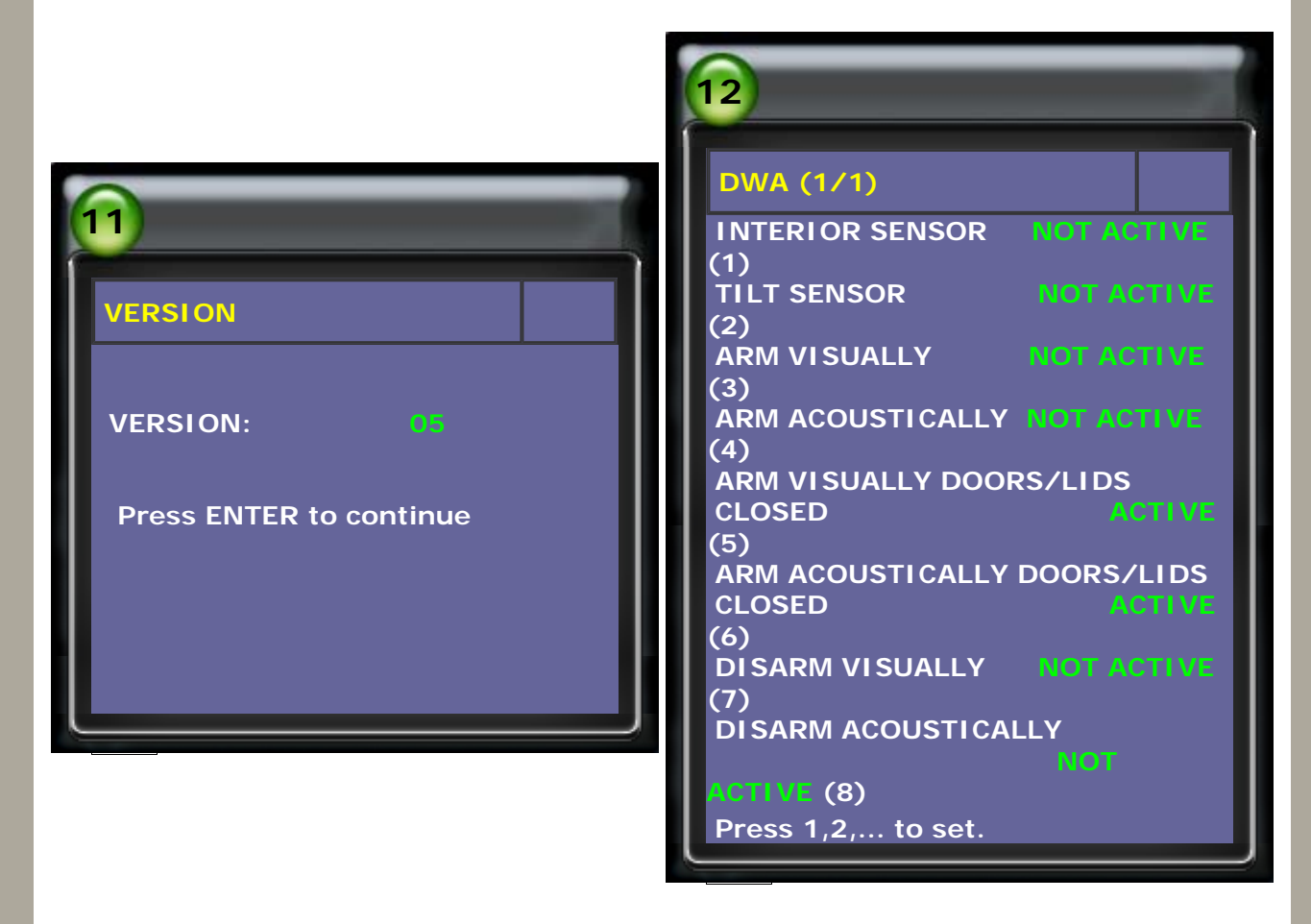

 **7. After setting, please EXIT to continue.** 

 **Follow the information to turn the ignition OFF for 30 seconds, then turn ignition ON.** 

 **Check the situation if it is okay.** 

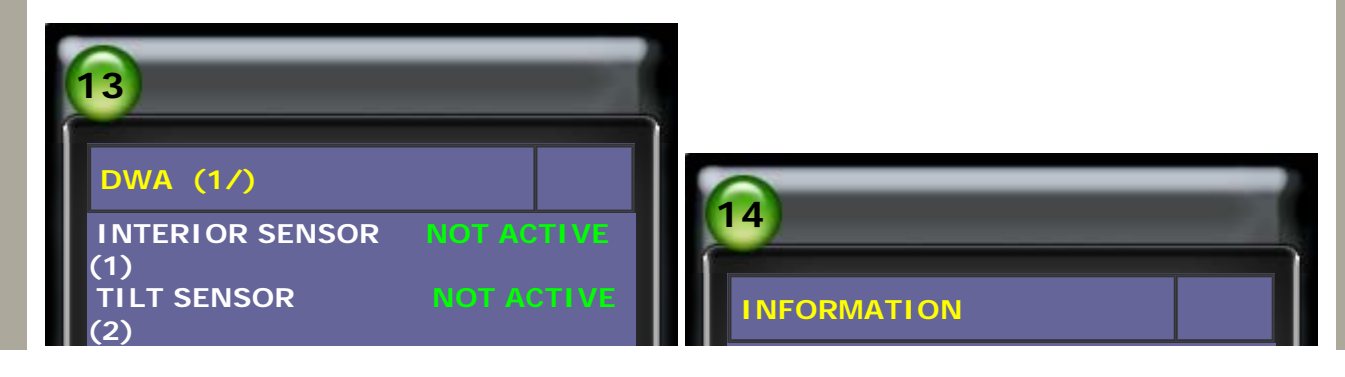

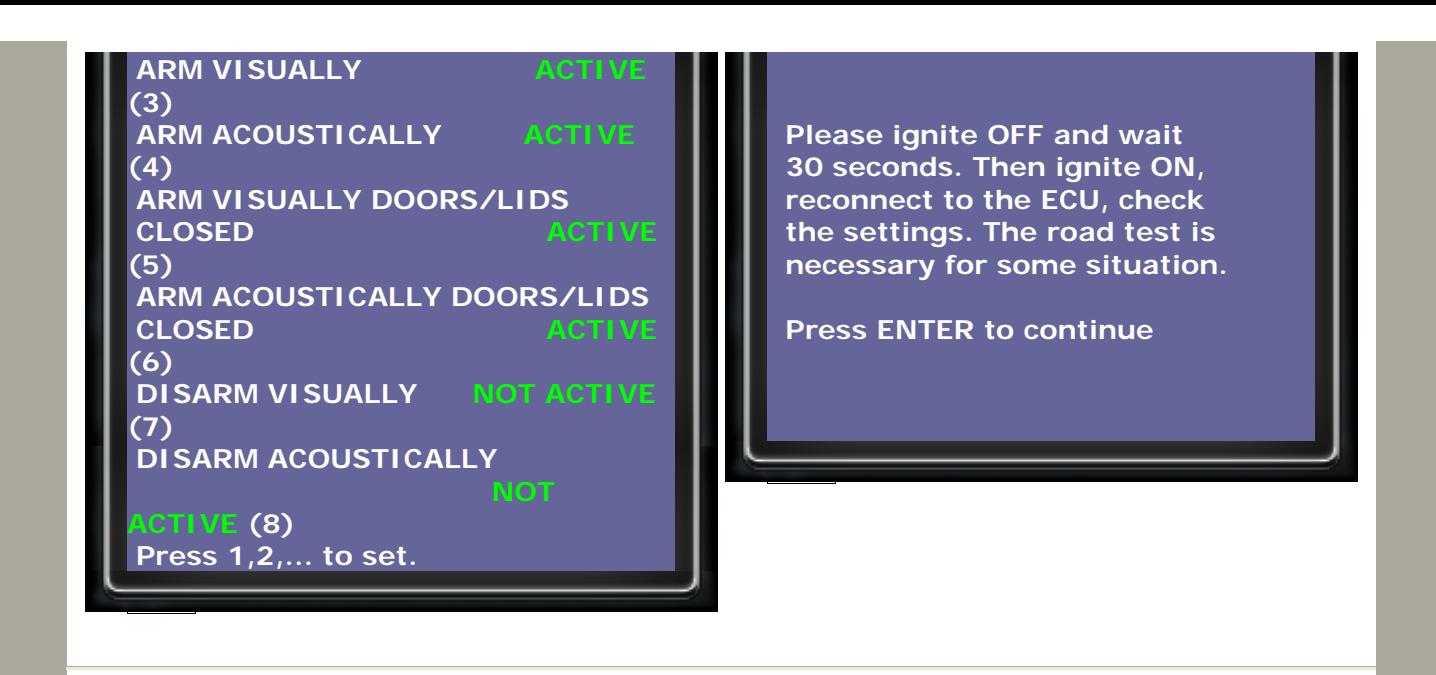

### **Example 2: BMW E90 (BC button)**

- **1. CKM Set Menu** 
	- **(1) Insert the key to turn the ignition ON**
	- **(2) Use the toggle switch on indicator stalk to scroll up/down to the Set menu**
	- **(3) Press the BC button to access the sub menu**

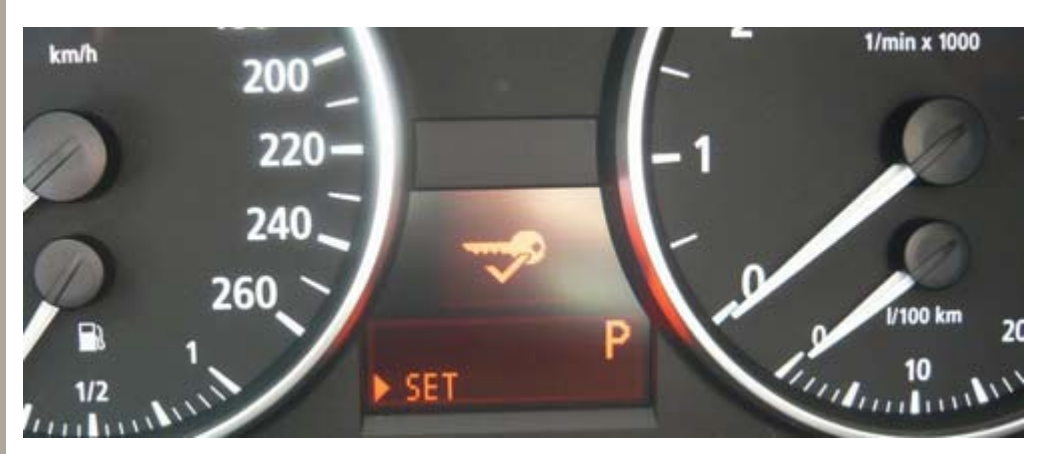

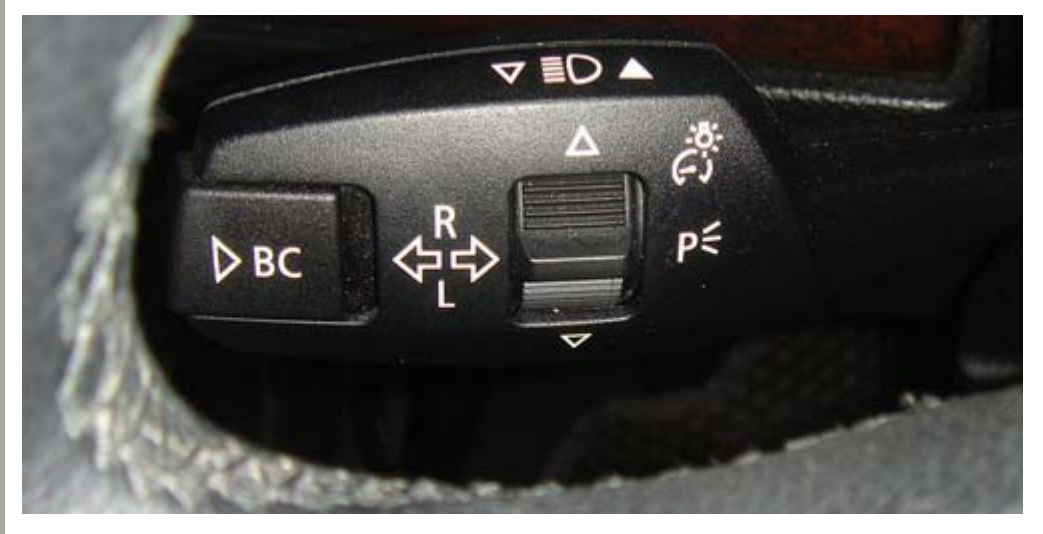

- **2. Flash when unlocking: Via turn signal flickering, it is to confirm the fucntion activated when unlocking.** 
	- **Set the item from one of the follows: (1) Function activated: flash when unlocking (2) Function deactivated**

 **Operation:** 

- **(1) Scroll up/down the toggle switch to the image shown as following.**
- **(2) Press the BC button to access the menu, then scroll up/down to select the setting. Press the BC button again to save the setting.**

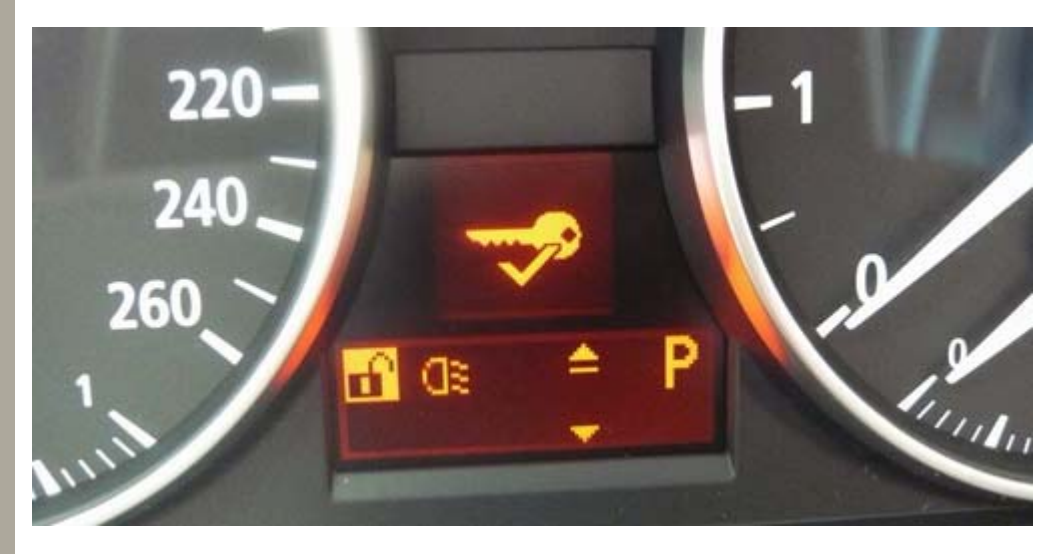

- **3. Flash when locking: Via turn signal flickering, it is to confirm the function activated when locking.** 
	- **Set the item from one of the follows:**
	- **(1) Function activated: flash when locking**
	- **(2) Function deactivated**

#### **Operation:**

- **(1) Scroll up/down the toggle switch to the image shown as following.**
- **(2) Press the BC button to access the menu, then scroll up/down to select the setting. Press the BC button again to save the setting.**

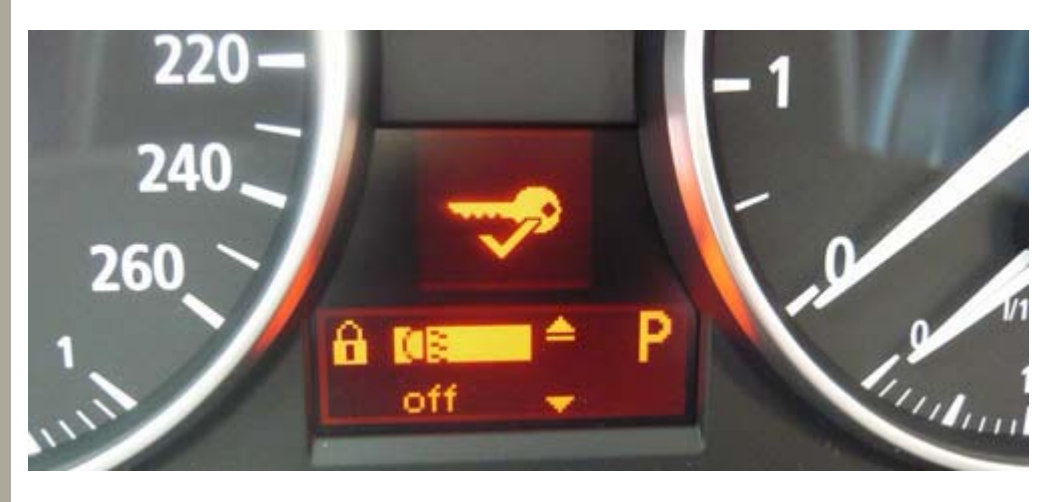

#### **4. Unlock door locks:**

 **The settings of unlocking the doors when using the remote.** 

 **Set the item from one of the follows:** 

- **(1) Press the unlock button on remote once, unlock all the doors**
- **(2) Press the unlock button once to unlock the driver's door only; press the unlock button twice to unlock all the doors.**

- **(1) Scroll up/down the toggle switch to the image shown as following.**
- **(2) Press the BC button to access the menu, then scroll up/down to select the setting. Press the BC button again to save the setting.**

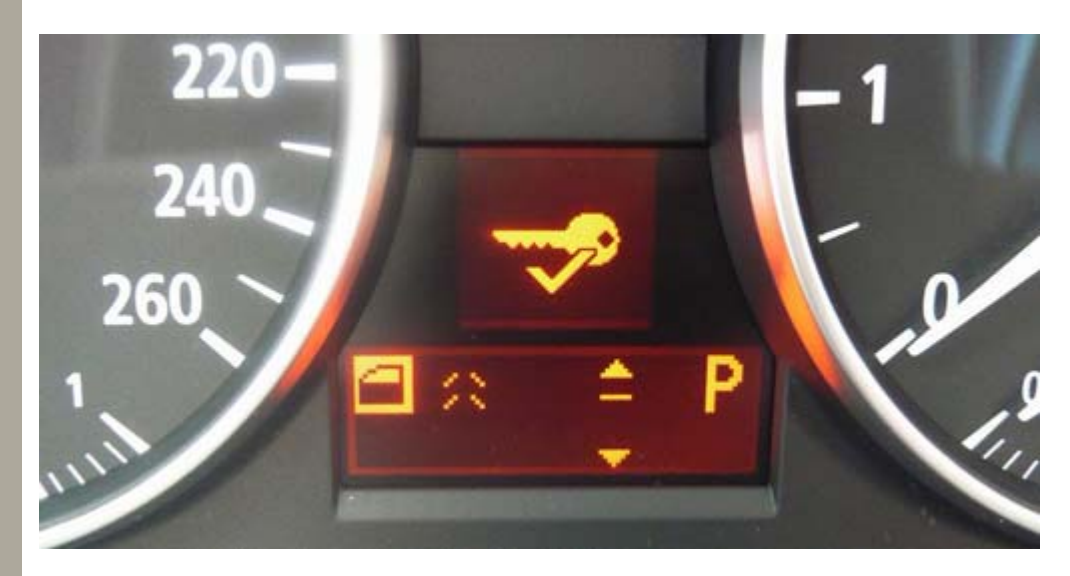

## **5. Central Locking Setting:**

 **It is to set the conditions when the central lock will activate automatically.** 

- **Set the item from one of the follows:**
- **(1) Relock the door if not opened**
- **(2) Relock the door if not opened or after starting the engine**
- **(3) Keep unlocking condition**

#### **Operation:**

- **(1) Scroll up/down the toggle switch to the image shown as following**
- **(2) Press the BC button to access the menu, then scroll up/down to** 
	- **select the setting. Press the BC button again to save the setting.**

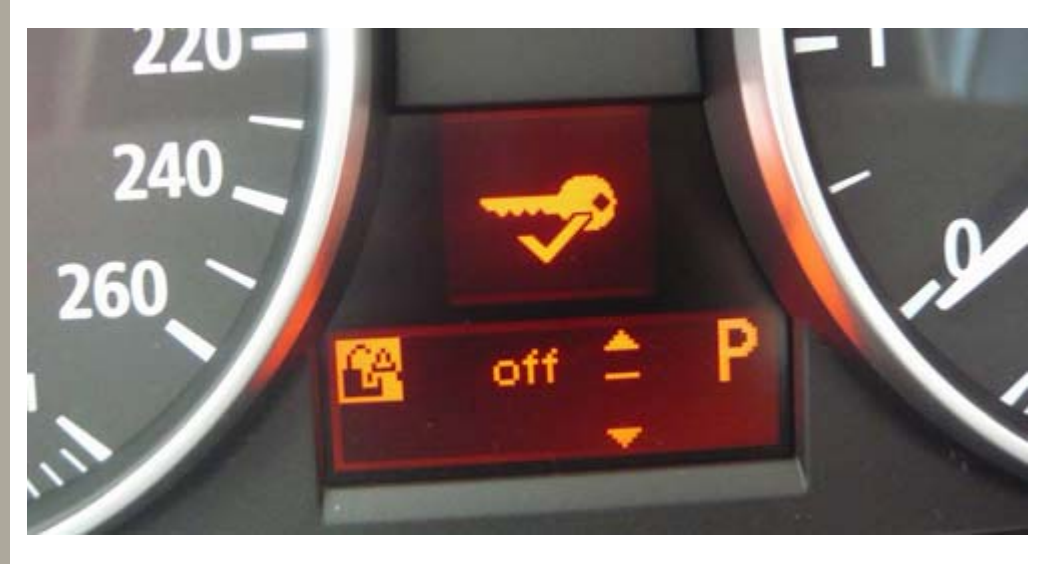

#### **6. Pathway lighting:**

 **It is to have the payway lighting for a few seconds after the car is locked.** 

- **Set the item from one of the follows:**
- **(1) Activate the pathway lighting for 10 ~ 240 seconds**
- **(2) Function deactivated**

- **(1) Scroll up/down the toggle switch to the image shown as following.**
- **(2) Press the BC button to access the menu, then scroll up/down to select the setting. Press the BC button again to save the setting.**

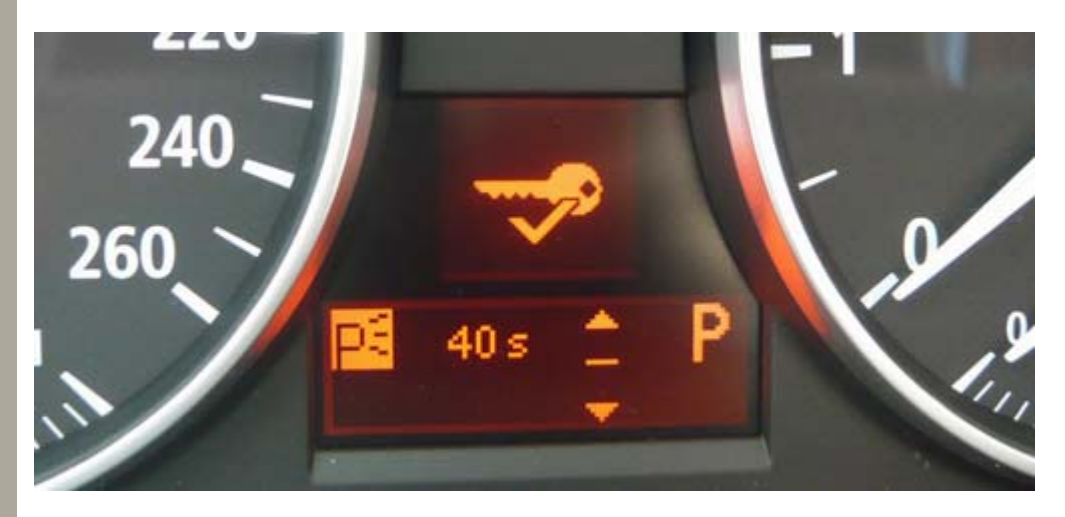

# **7. Daytime running lights:**

 **Automatically switch on the low-beam headlamps or automatic running lamps when the vehicle is moving forward.** 

 **Set the item from one of the follows:** 

- **(1) Fucntion activated**
- **(2) Function deactivated**

### **Operation:**

- **(1) Scroll up/down the toggle switch to the image shown as following.**
- **(2) Press the BC button to access the menu, then scroll up/down to select the setting. Press the BC button again to save the setting.**

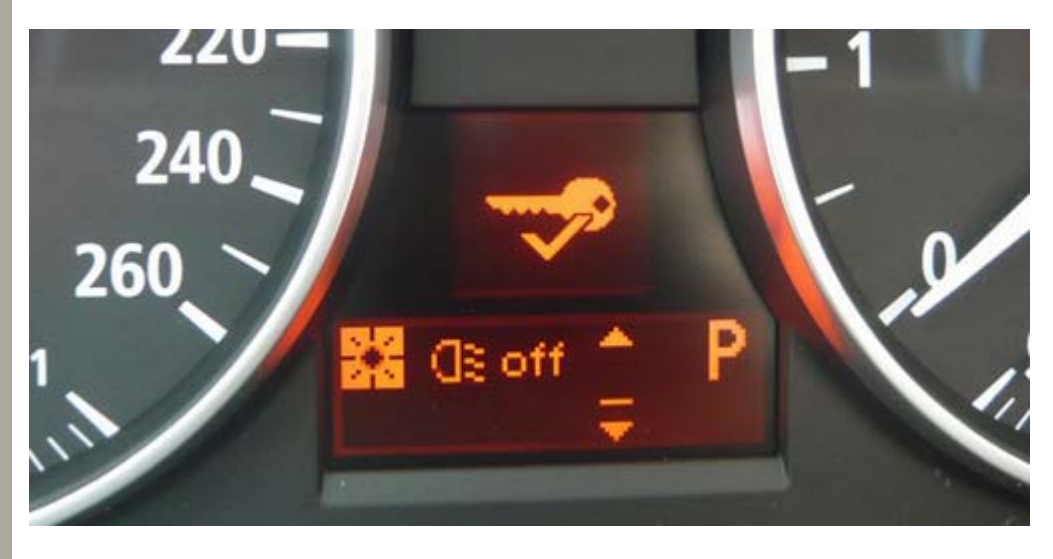

# **8. Flickering times of turn signals:**

 **It is to set the flickering times of turn signal when gently press the turn signal lever.** 

- **Set the item from one of the follows:**
- **(1) Flicker once**
- **(2) Flicker thrice (3 times)**

- **(1) Scroll up/down the toggle switch to the image shown as following.**
- **(2) Press the BC button to access the menu, then scroll up/down to select the setting. Press the BC button again to save the setting.**

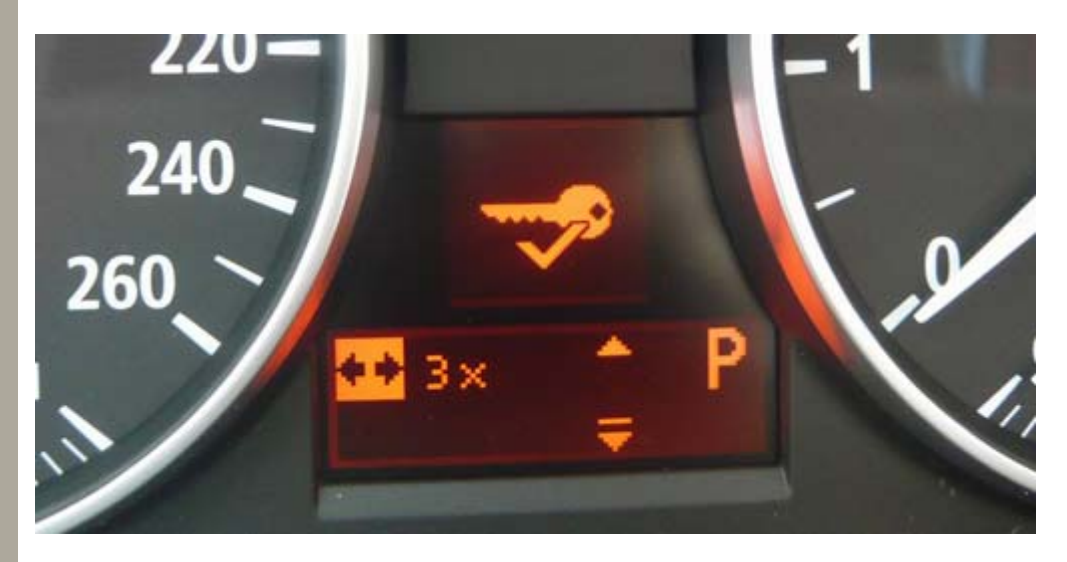

 **9. Automatically adjust the positons of driver's seat & back mirror: After the driver adjust his own postions setting on the driver's seat & back mirror, the positon setting will be memorized on his current remote.** 

 **Set the item from one of the follows:** 

- **(1) Function activated when the central lock is activated**
- **(2) Function activated when the driver's door is opened**
- **(3) Function deactivated**

### **Operation:**

- **(1) Scroll up/down the toggle switch to the image shown as following.**
- **(2) Press the BC button to access the menu, then scroll up/down to select the setting. Press the BC button again to save the setting.**

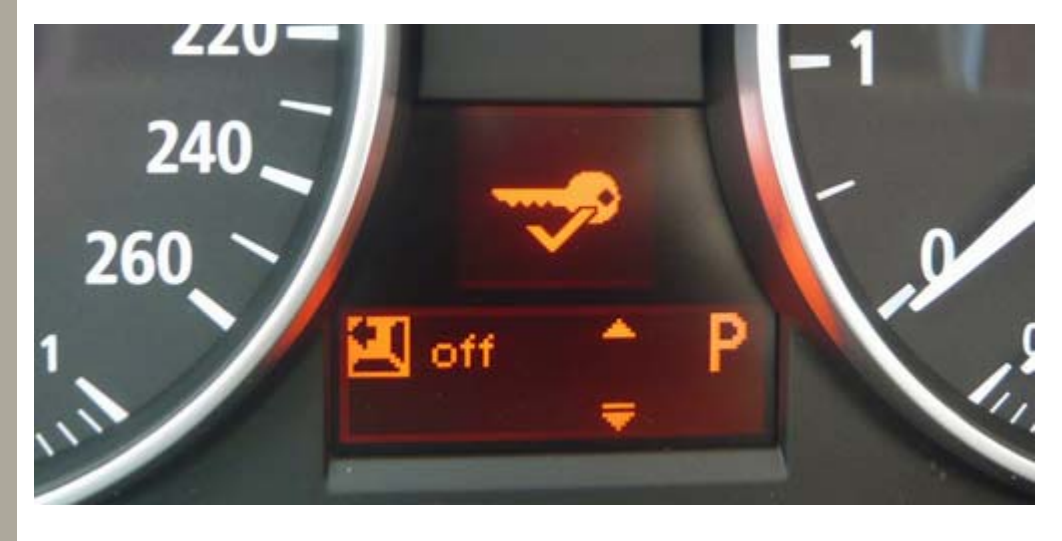

# **Example 3: BMW E90 (iDrive controller)**

- **1. Vehicle Settings:** 
	- **(1) Insert the key to turn the ignition ON**
	- **(2) Press iDrive controller down to access the menu**
	- **(3) Enter i menu**
	- **(4) Press the iDrive controller to select the Vehicle settings**

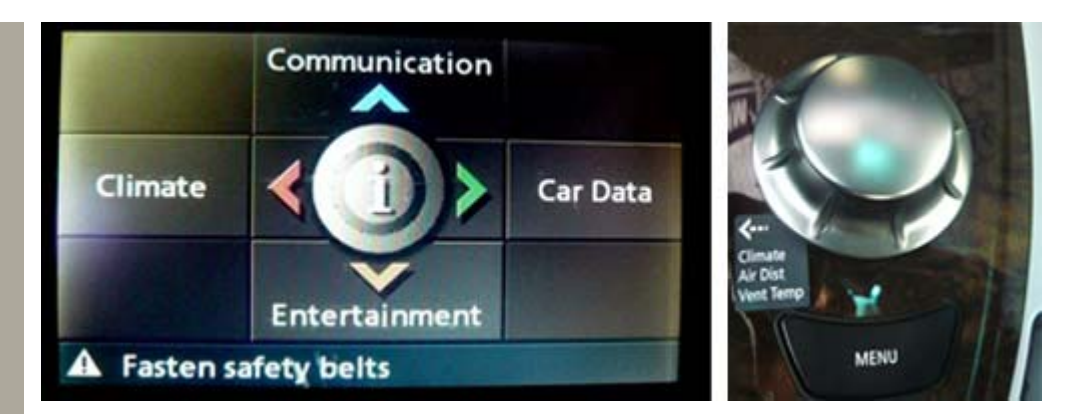

- **2. Lighting Settings: enter the Lighting menu to change the settings** 
	- **(1) Pathway lighting**
	- **(2) Auto. headlamps**
	- **(3) Triple turn signal activation**
	- **(4) Daytime running light**

# **Operation:**

- **(1) Rotate iDrive controller to access the sub-menu.**
- **(2) Press iDrive controller down, rotate and press the controller to display/ change the settings.**

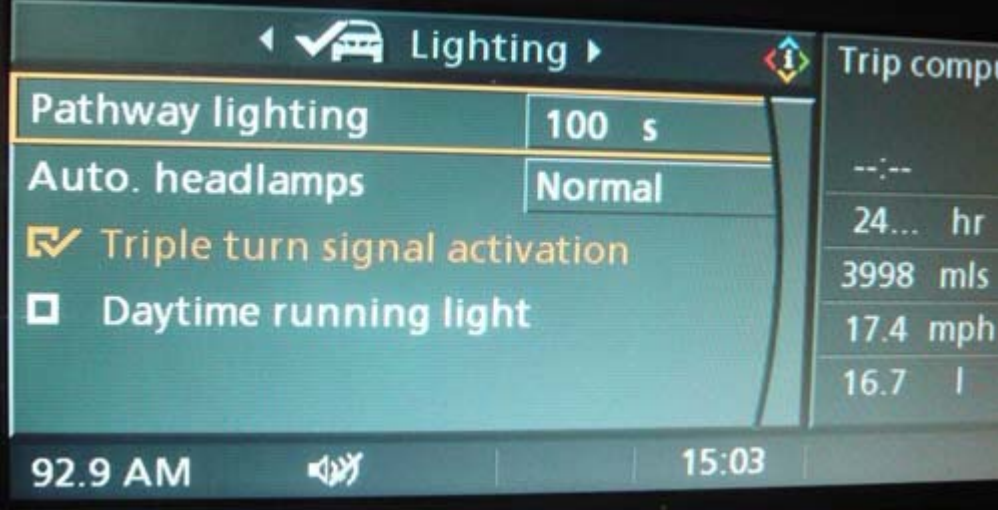

- **3. Door locks Settings: enter the Door Locks menu to change the settings. \* Central Locking** 
	- **(1) Unlock button (Drive's door only)**
	- **(2) Last seat pos. (Deactivated)**
	- **(3) Relock door if not opened**
	- **(4) Lock after driving**

## **\* Confirmation**

- **(1) Flash when locking**
- **(2) Flash when unlocking**

- **(1) Rotate iDrive controller to access the sub-menu.**
- **(2) Press iDrive controller down, rotate and press the controller to display/ change the settings.**

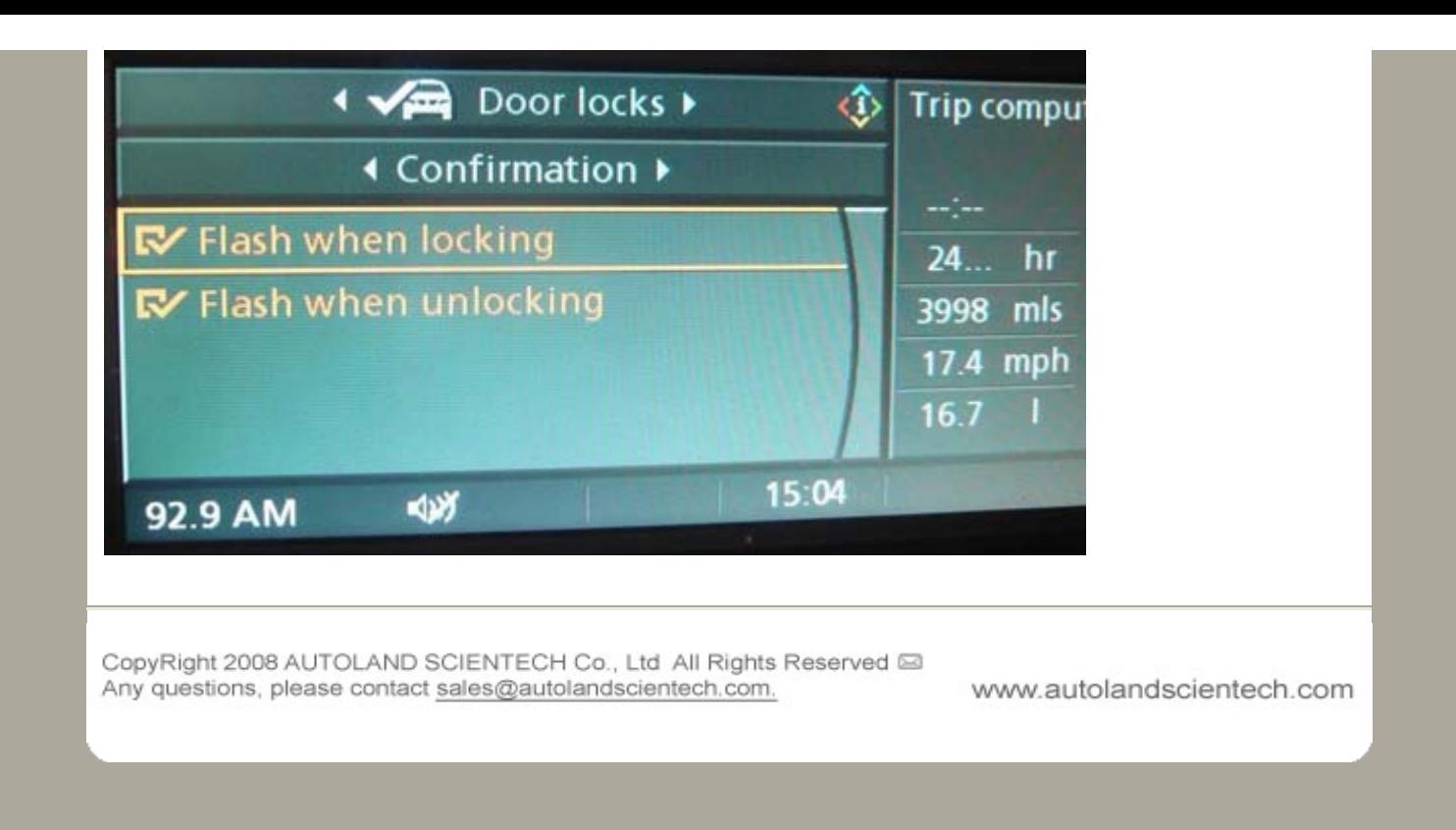